### **РУКОВОДСТВО ПОЛЬЗОВАТЕЛЯ**

# АУДИОИНТЕРФЕЙС

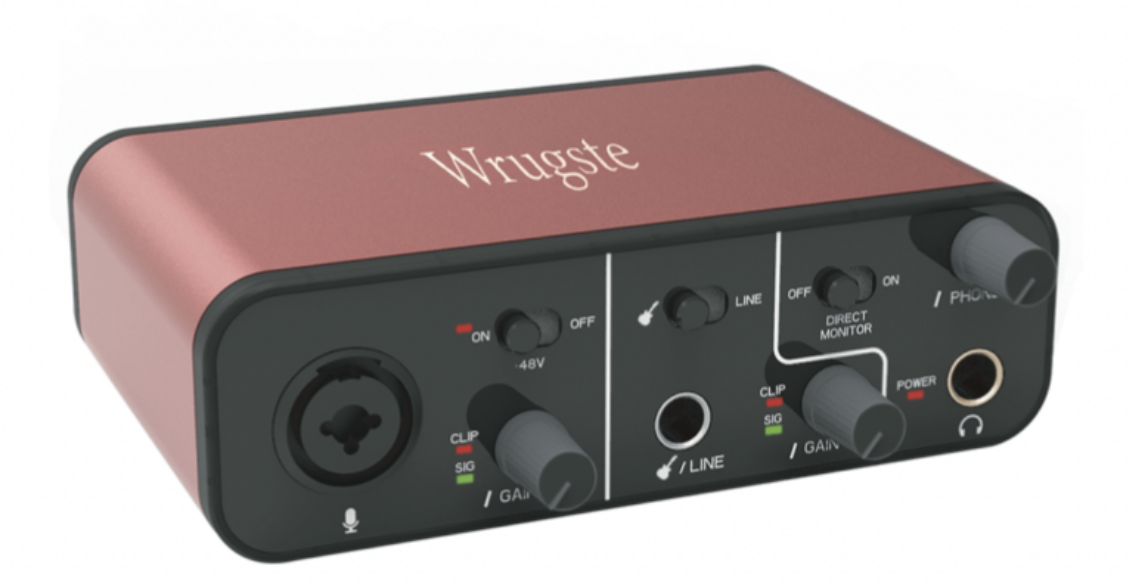

## CEFC RoHS  $\mathbf{\Omega} \mathbb{X}$

AR005-192K

#### **Введение**

Wrugste GV-AR005 - это 2х2 USB Аудиоинтерфейс, предназначенный для высококачественной записи и создания аудиоконтента студийного уровня. Многофункциональный записывающий интерфейс идеален для использования дома или на студии. Записывайте кристально чистый вокал и различные инструменты с помощью простого в использовании аудиоинтерфейса Wrugste.

#### **Интерфейс**

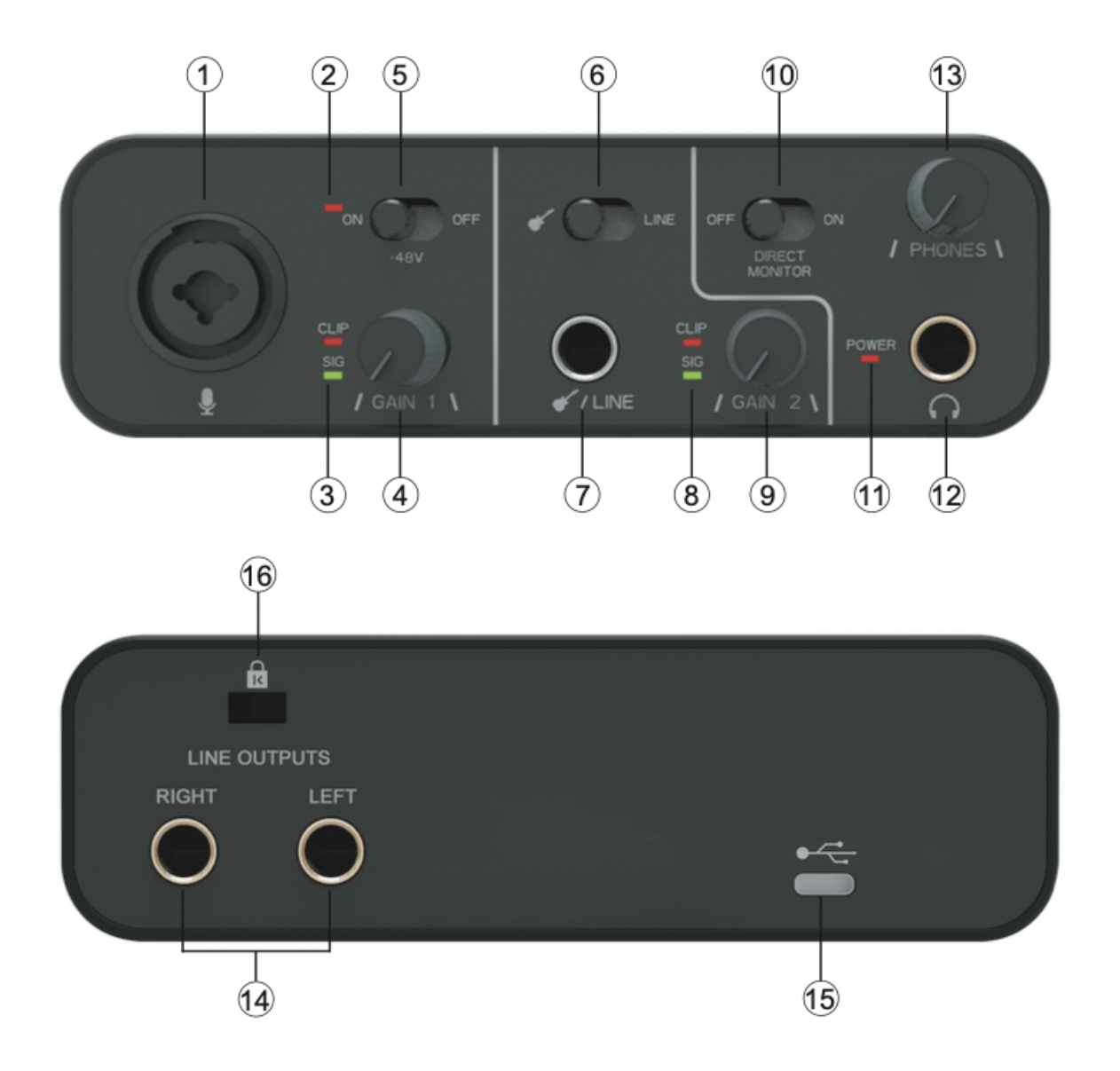

- 1. Комбинированный XLR/jack вход для подключения микрофона.
- 2. Светодиод +48V показывает, что включено фантомное питание +48V.
- 3. Светодиод SIG указывает на наличие аудиосигнала в канале. Светодиод CLIP указывает, что аудиосигнал в канале слишком громкий. Поворачивайте

соответствующую ручку GAIN против часовой стрелки, пока индикатор CLIP не перестанет гореть.

- 4. Регулировка уровня входного усиления для канала 1.
- 5. Переключатель фантомного питания для микрофонного входа включает фантомное питание 48В (требуется для профессиональных студийных конденсаторных микрофонов).
- 6. Переключатель инструментального/линейного уровня для канала 2.
- 7. Вход для подключения инструментов или источников звука линейного уровня.
- 8. Светодиод SIG указывает на наличие аудиосигнала в канале. Светодиод CLIP указывает, что аудиосигнал в канале слишком громкий. Поворачивайте соответствующую ручку GAIN против часовой стрелки, пока индикатор CLIP не перестанет гореть.
- 9. Регулировка уровня входного усиления для канала 2.
- 10. Прямой мониторинг с нулевой задержкой.
- 11. Cветодиод указывает на то, что осуществляется питание по USB.
- 12. Выходной разъем TRS 1⁄4 дюйма. Если ваши наушники имеют штекер TRS 1⁄4 дюйма, подключите их напрямую; если у них «мини-джек» TRS 3,5 мм, используйте переходник TRS 1/4" на 3,5 мм. Обратите внимание, что наушники с 4-контактными штекерами TRRS могут работать неправильно.
- 13. Регулировка уровня громкости на наушниках.
- 14. 2 гнезда TRS 1/4" (6,35 мм) для подключение к активным студийным мониторам.
- 15. Разъем USB 2.0 Type-C для подключения к PC.
- 16. Отверстие для противоугонного замка.

#### **Технические характеристики**

Производительность

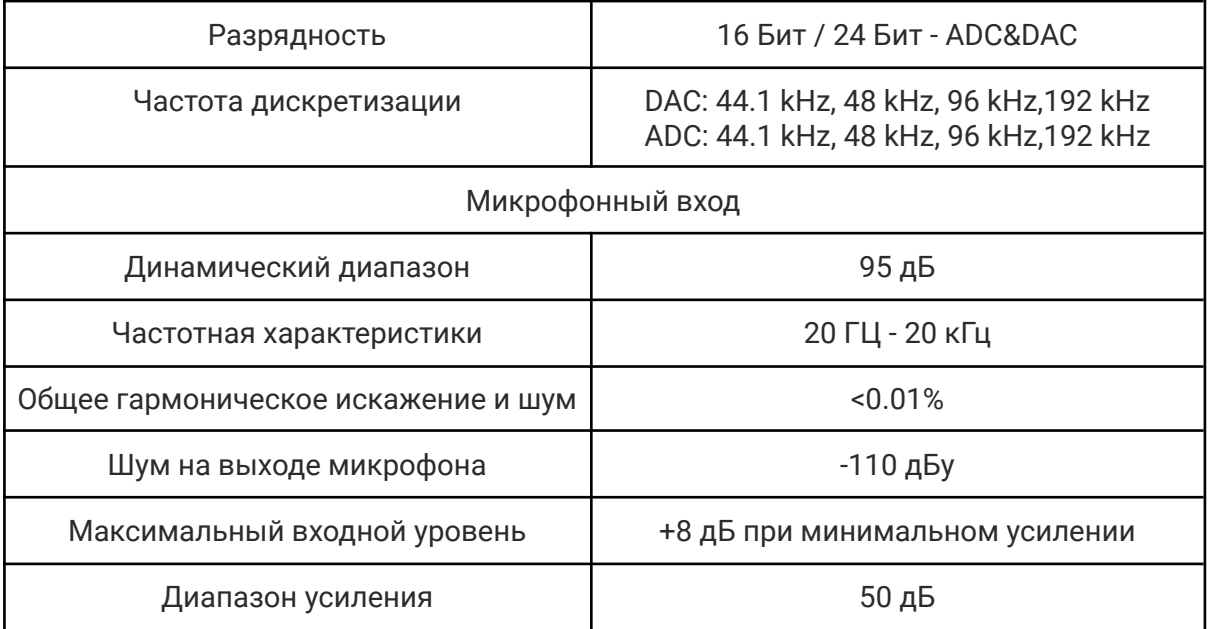

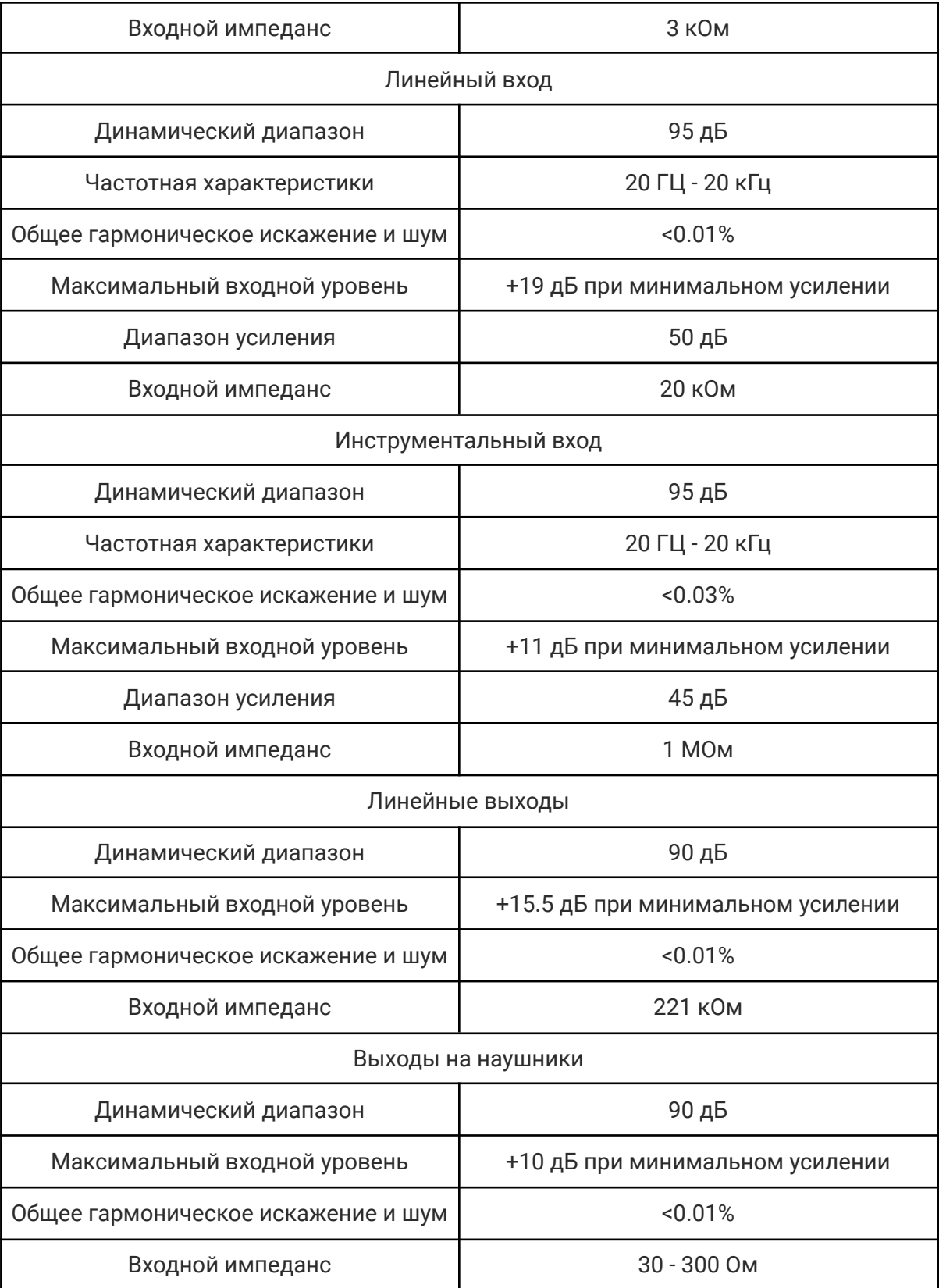

#### Физические и электрические характеристики

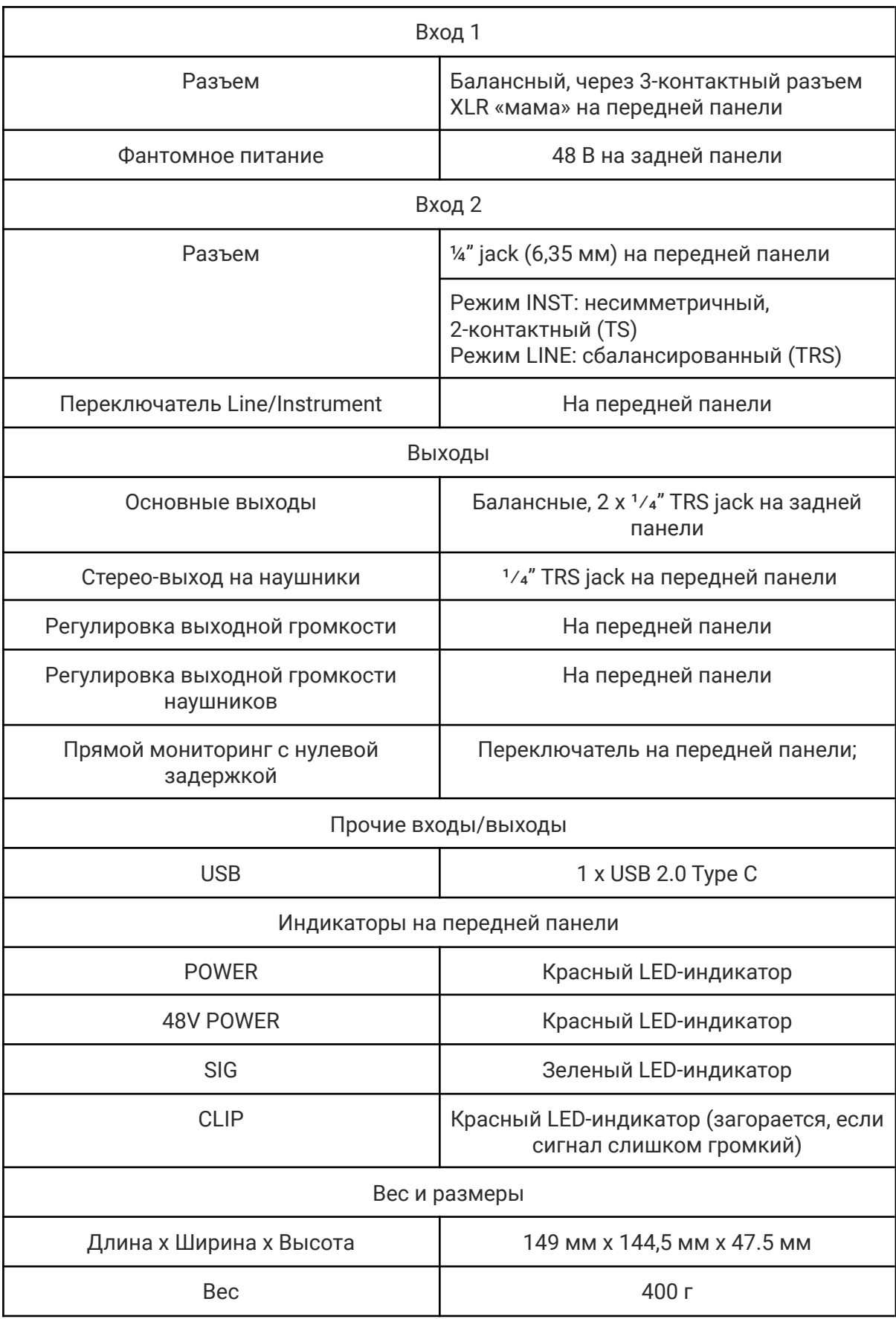

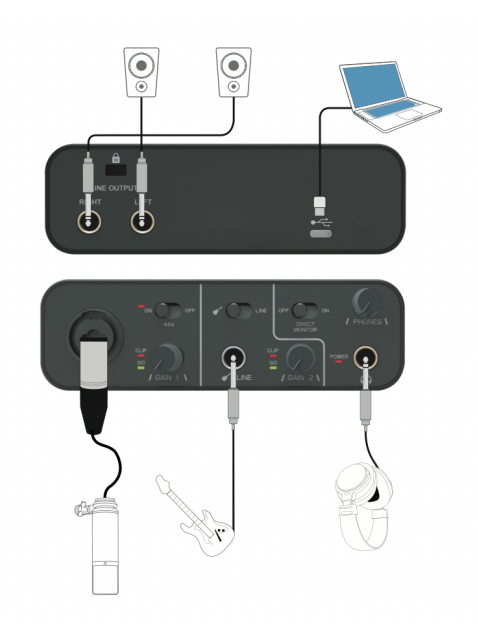

#### **Обнаружение неисправности**

1. Не работает после подключения?

Мы рекомендуем заменить кабель USB-C для повторного тестирования и проверки правильности и надежности соединения.

- 2. Как подтвердить успешную связь с компьютером с помощью USB-кабеля для передачи данных?
- (1) Windows

Шаг 1: Подключите этот продукт к компьютеру через USB-кабель;

Шаг 2: Компьютер открывает Диспетчер устройств;

Шаг 3: Выбранные «Звуковые, видео и игровые контроллеры» показывают имя устройства «USB AUDIO DEVICE» продукта.

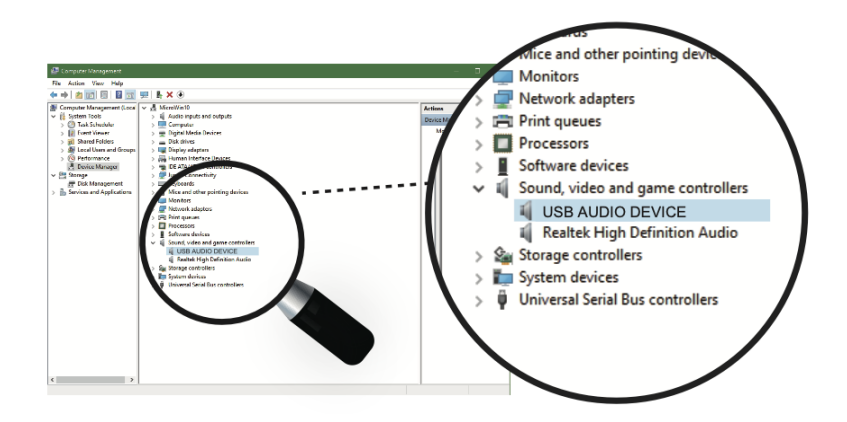

(2) Mac OS

Шаг 1: Откройте настройки в системных настройках Mac OS; Шаг 2: Найдите звук;

Шаг 3: Выберите устройство «USB AUDIO DEVICE» для ввода звука.

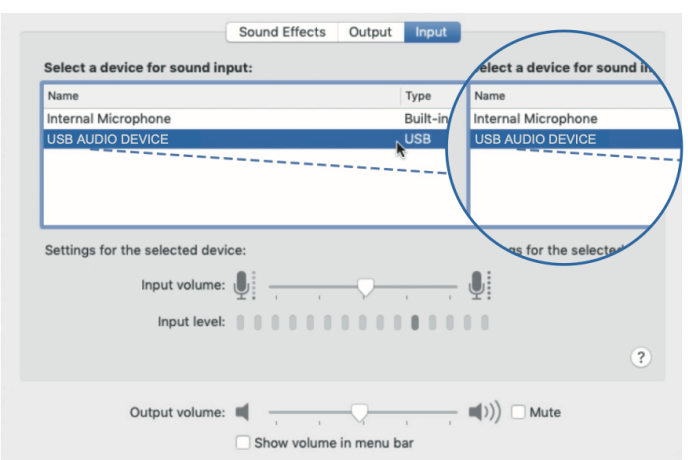

Если вам необходимо осуществлять мониторинг аудио через этот продукт, откройте настройки в системных настройках Mac OS, найдите звук, а затем выберите устройство «USB AUDIO DEVICE» для вывода звука.

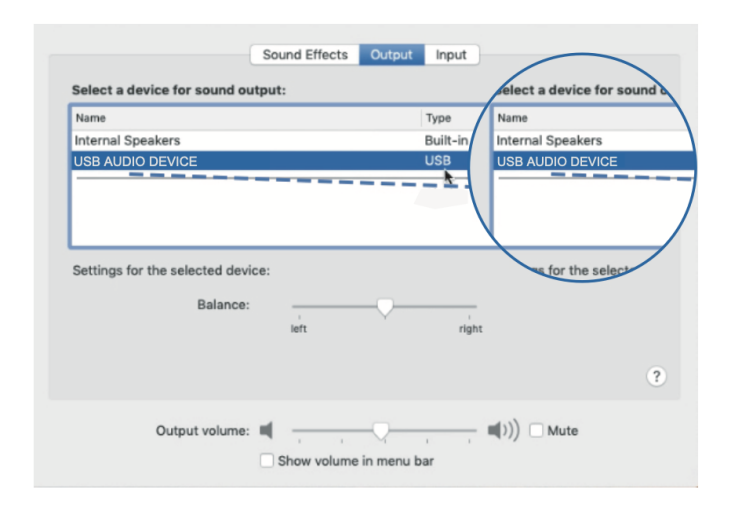

#### 3. Шумит ли он при использовании?

Мы рекомендуем вам подключить кабель USB-C, включить монитор, и jgслушать референсный трек в наушниках. Как правило никаких лишних шумов быть не должно.В случае если имеют место посторонние шумы, можно попробовать переподключить или заменить кабель.

#### ПРИМЕЧАНИЕ

1. Входной порт микрофона использует стандартный 3-контактный разъем XLR, который совместим с большинством типов микрофонов.

2. Mac OS не требует установки дополнительных драйверов, а для Windows 10 или более поздних версий, вы можете установить [ASIO4ALL].